## Un-Subscribe/ Calendar feed on iOS device

(Last revised on September 2019)

To discontinue receiving an iCal feed on an iOS device, you need to perform that on your device.

• Launch the Calendar app on your device and select "Calendars".

## 2019

| Jan |     |    |    |    | Feb |     |    |           |    |    |    | Mar |     |    |       |     |    |    |    |    |  |
|-----|-----|----|----|----|-----|-----|----|-----------|----|----|----|-----|-----|----|-------|-----|----|----|----|----|--|
|     |     | 1  | 2  | 3  | 4   | 5   |    |           |    |    |    | 1   | 2   |    |       |     |    |    | 1  | 2  |  |
| 6   | 7   | 8  | 9  | 10 | 11  | 12  | 3  | 4         | 5  | 6  | 7  | 8   | 9   | 3  | 4     | 5   | 6  | 7  | 8  | 9  |  |
| 13  | 14  | 15 | 16 | 17 | 18  | 19  | 10 | 11        | 12 | 13 | 14 | 15  | 16  | 10 | 11    | 12  | 13 | 14 | 15 | 16 |  |
| 20  | 21  | 22 | 23 | 24 | 25  | 26  | 17 | 18        | 19 | 20 | 21 | 22  | 23  | 17 | 18    | 19  | 20 | 21 | 22 | 23 |  |
| 27  | 28  | 29 | 30 | 31 |     |     | 24 | 25        | 26 | 27 | 28 |     |     | 24 | 25    | 26  | 27 | 28 | 29 | 30 |  |
|     |     |    |    |    |     |     |    |           |    |    |    |     |     | 31 |       |     |    |    |    |    |  |
| Apr |     |    |    |    | May |     |    |           |    |    |    | Jun |     |    |       |     |    |    |    |    |  |
|     | 1   | 2  | 3  | 4  | 5   | 6   |    |           |    | 1  | 2  | 3   | 4   |    |       |     |    |    |    | 1  |  |
| 7   | 8   | 9  | 10 | 11 | 12  | 13  | 5  | 6         | 7  | 8  | 9  | 10  | 11  | 2  | 3     | 4   | 5  | 6  | 7  | 8  |  |
| 14  | 15  | 16 | 17 | 18 | 19  | 20  | 12 | 13        | 14 | 15 | 16 | 17  | 18  | 9  | 10    | 11  | 12 | 13 | 14 | 15 |  |
| 21  | 22  | 23 | 24 | 25 | 26  | 27  | 19 | 20        | 21 | 22 | 23 | 24  | 25  | 16 | 17    | 18  | 19 | 20 | 21 | 22 |  |
| 28  | 29  | 30 |    |    |     |     | 26 | 27        | 28 | 29 | 30 | 31  |     | 23 | 24    | 25  | 26 | 27 | 28 | 29 |  |
|     |     |    |    |    |     |     |    |           |    |    |    |     |     | 30 |       |     |    |    |    |    |  |
| Jul |     |    |    |    | Aug |     |    |           |    |    |    | Sep |     |    |       |     |    |    |    |    |  |
|     | 1   | 2  | 3  | 4  | 5   | 6   |    |           |    |    | 1  | 2   | 3   | 1  | 2     | 3   | 4  | 5  | 6  | 7  |  |
| 7   | 8   | 9  | 10 | 11 | 12  | 13  | 4  | 5         | 6  | 7  | 8  | 9   | 10  | 8  | 9     | 10  | 1  | 12 | 13 | 14 |  |
| 14  | 15  | 16 | 17 | 18 | 19  | 20  | 11 | 12        | 13 | 14 | 15 | 16  | 17  | 15 | 16    | 17  | 18 | 19 | 20 | 21 |  |
| 21  | 22  | 23 | 24 | 25 | 26  | 27  | 18 | 19        | 20 | 21 | 22 | 23  | 24  | 22 | 23    | 24  | 25 | 26 | 27 | 28 |  |
| 28  | 29  | 30 | 31 |    |     |     | 25 | 26        | 27 | 28 | 29 | 30  | 31  | 29 | 30    |     |    |    |    |    |  |
| Oct |     |    |    |    |     | Nov |    |           |    |    |    |     | Dec |    |       |     |    |    |    |    |  |
| _   | ٠.  | 1  | 2  | 3  | 4   | 5   |    | •         |    |    |    | 1   | 2   | 1  |       | 333 | 4  | 5  | 6  | 7  |  |
| 6   | 7   | 8  | 9  | 10 | 11  | 12  | 3  | 4         | 5  | 6  | 7  | 8   | 9   | 8  | 9     | 10  | 11 | 12 | 13 | 14 |  |
| 13  | 14  | 15 | 16 | 17 | 18  | 19  | 10 | 11        | 12 | 13 | 14 | 15  | 16  | 15 | 16    | 17  | 18 | 19 | 20 | 21 |  |
| 20  | 21  | 22 | 23 | 24 | 25  | 26  | 17 | 18        |    |    |    | 22  | 23  | 22 | 23    | 24  | 25 | 26 | 27 | 28 |  |
| 27  | 28  | 29 | 30 | 31 |     |     | 24 | 25        |    |    |    | 29  | 30  | 29 | 30    | 31  |    |    |    |    |  |
|     |     |    |    |    |     |     |    |           |    |    |    |     |     |    |       |     |    |    |    |    |  |
|     | oda |    |    |    |     |     |    | Calendars |    |    |    |     |     |    | Inbox |     |    |    |    |    |  |

## 2 Under the "SUBSCRIBED" calendars:

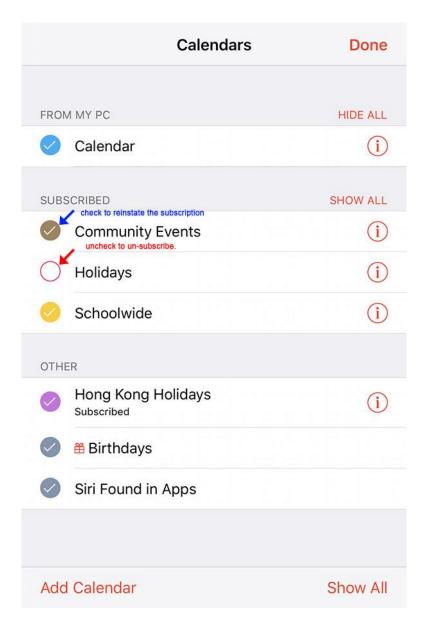

**5** Select "Done" when finish.